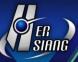

# NGS Series 9.0.2.3 Firmware Update

### **Available Firmware**

9.0.2.2 (792e5cfa572315384e8908071dd3da05fd4a0300)

# Supported hardware models

The NGS 9.0.2.3 release supports the following platforms.

#### Installation instructions

1. After the update is installed, the system will automatically restart twice. Please wait 3-5 minutes.

# **Upgrade Notes**

\_\_\_\_\_

# **%Configuration**

Administration→

- (01) Adds 2-Step Verification to [Administrator > Add] .
- (02) Adds "Enabled", "Account Expiration Date", and "Password cannot be the same as old one(s)" to [Administrator > Add].
- (03) Adds "Smart Clear Settings" to [Clear Data].
- (04) Adds "Advanced Protection" and "SSL VPN Log" to [Clear Data].
- (05) Adds "Intranet Protection Log" and "SSL VPN Log" to [Data Retention Period].

# Upgrade→

Adjusts display setting of "Automatic firmware upgrade"

### Notification→

Adds "Abnormal system shutdown".

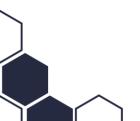

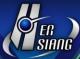

# AP Management→

(01) Supports the following models:

Zyxel: NWA50-AX, WAX610D, NWA90-AX, NWA210-AX, and WAX510D.

Netgear: WAC510.

(02) Sorts the AP model list in alphabetical order.

# Signature Update→

Supports importing signatures with USB sticks.

(ps. application control supports licensed packets only).

# SSL Certificate→

Adds "Let's Encrypt Certificate" to [SSL Certificate Set].

It can sync with DNS TXT setting on the host.

# **UPS**→

Adds a "Low Battery" tip.

# **%Network%**

# Zone Setting→

- (01) Sorts the "Speed and Duplex" log by dates (new to old).
- (02) Adjusts the display unit of 1G at the "Speed and Duplex Mode".

# Interface→

- (01) Adds [IPv6] DHCPv6 static binding.
- (02) Adjusts an alert message to remind the default gateway will be changed after IP is changed.
- (03) Adjusts [IPv6] Radvd, and DHCPv6 configuration is moved to [Service > DHCP].

### Route→

- (01) Adds "Line Detection Method" to [Default Gateway > Add].
- (02) Adds a [BGP] page.
- (03) Adjusts name item into editable at [Static Routing > Edit].
- (04) Adjusts log display unit to "Second" at [Designated Gateway].

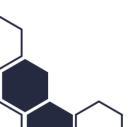

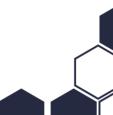

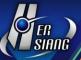

(05) Replaces [Dynamic Route] with [RIP] and [Dynamic Routing List.

# PPPoE→

- (01) Adds "Line Detection Method" to [PPPoE > Add].
- (02) Adjusts "Enable Static" at [Network > Interface] to change accordingly at [PPPoE > Add].

# $WWAN \rightarrow$

Adjusts settings and displayed information.

# Interrupt→

Adjusts settings and displayed information.

# **%Policy**

Security Policy→

- (01) Adds WWAN items to Destination [Incoming > Add].
- (02) Adds IP options to [IPv6 > Add > Source & Destination].
- (03) Adjusts "mbytes" to be the unit of "Max. Quota".
- (04) Adds ID to policies for identification purposes.

# SD-WAN Policy→

Fixes checked "NAT" service is invalid at [Add].

# **%Object**%

### IP Address→

- (01) Adds "User Defined Domain" to [IP Address > Mode].
- (02) Adds "export" function to log at [IP Address > Export/Import > Export].
- (03) Adds "processing efficiency" to the list at [IP Address Group > Add].
- (04) Adjusts mask rules can be searched if users have "/" added to the suffix and search at [IP Address > User Define] .

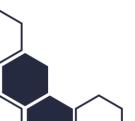

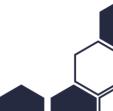

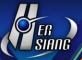

### Schedule→

- (01) Adds "Mode 3 (select time via sheets)" to [Schedule List > Setting Mode > Add].
- (02) Adjusts schedule name item into editable at [Schedule List > Add].

### QoS→

Adjusts QoS name item into editable at [QoS List > Add].

# Application Control→

- (01) Adjusts to display checked items at [Application > Add].
- (02) Adjusts "Group Name" to be editable at [Application > Edit].

#### DNS Filter→

Adds "export" function to [Block Log].

#### Firewall Protection→

- (01) Adds country to IP information at [Attack Log] .
- (02) Adds "interface" and "protocol" to search conditions at [Attack Log].
- (03) Adds blocked IP list of SYN/ICMP/UDP Attacks to [Firewall Protection > General Settings> Unblock IP] .

#### Authentication→

- (01) Adds "Delay a page redirect after successful login" to [Page Settings > Default Page.
- (02) Adds 2-Step Verification to [Local User > Add].
- (03) Adds 2-Step Verification to [POP3, IMAP, RADIUS User > Server Lists > Add].
- (04) Assign user criteria to search source at [User Group > Add].
- (05) Adds notes to "Authentication Mode Setting" at [Auth Setting].
- (06) Optimizes AD server connection speed at [AD User].
- (07) Adds error and alert message to [POP3, IMAP, RADIUS User > Import].

### **%Service**

# DHCP→

Optimizes page load speed of the DHCP User List.

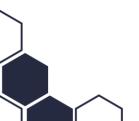

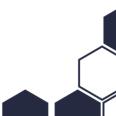

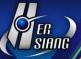

# **DDNS**→

Removes service status here, and displays at the homepage instead.

# $SNMP \rightarrow$

- (01) Adds SNMPv1/v2.
- (02) Replaces "Service Status & Running After Reboot" option with "SNMP Agent: Enable".

### DNS Server→

- (01) Adds "export" function to [Domain].
- (02) Adjusts the [MX] "mail server" field into editable at [Domain > Add].

# Anti-Virus Engine→

- (01) Supports updating virus signatures database offline using USB flash drives at [Kaspersky Engine] (ps Kaspersky version must update to v8.9.2).
- (02) Adds to display a notification informing about the new Kaspersky version at the homepage.
- (03) Adjusts "Virus Engine" settings at [ClamAV Engine/Kaspersky Engine].
- (04) Moves license items to "License Info"
- (05) Fixes virus signatures database update failure at [ClamAV Engine] .
- (06) Fixes missing log at [Kaspersky Engine].
- (07) Fixes repeated execution under certain conditions at [Kaspersky Engine].
- (08) Fixes suspended service after certain signature updates at [Kaspersky Engine].

# Sandstorm→

- (01) Adds IP Setting to [Sandstorm].
- (02) Adds country code to IP information at [Sandstorm Record > Details].

# High Availability→

Fixes configuration synchronism failure at [Configuration > Reboot & Power Off > Auto Reboot] .

### Remote Syslog→

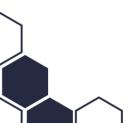

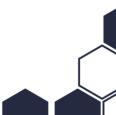

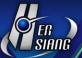

- (01) Adds App ID (CEF: cn1=%u; General: APP=%u).
- (02) Adjusts operation log field name from "SMTP MAIL SET ID" to "NotificationID" (Log Format : General) at [Configuration > Notification > SMTP Server] .
- (03) Adjusts operation log field name from "IPSec Tunnel ID" to "SD-WAN ID" (Log Format : General) at [VPN > SD-WAN] .
- (04) Adjusts operation log field name from "HERHSIANGStaticRouting(IPv6)" to "HERHSIANGStaticRouting" (Log Format : CEF) at [IPv6][Network > Route] .
- (05) Adjusts operation log field name into "VPN Tunnel Name"(Log Format : General) at [VPN > IPSec Tunnel > Export] .

# **%Advanced Protection**

Anomaly IP Analysis→

- (01) Adjusts max. session to 1G (1000000) at [Block Anomaly > Basic Setting].
- (02) Adds Gbps to display unit at [Anomaly Log].

### Switch→

Sorts the switch model list in alphabetical order. .

# **\*WAF**

WAF Setting→

Adds max number of items and connections to "Server Name" based on models at [Website Management].

# Mail Security→

- (01) Adds "Enable POP3s" to [Filter & Log > Retrieve Mail Anti-Virus and Audit and Anti-Spam and Backup].
- (02) Adds a [Mail SSL Certification Set] page .
- (03) Adds "Mail File Backup Type" to [Filter & Log].

### Anti-Virus→

Adds "Delete attachment files" to [Action Taken on Infected Mail].

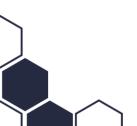

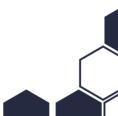

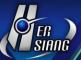

# Anti-Spam→

- (01) Adds a [SPF Check] page.
- (02) Adds tips to help with Blacklist & Whitelist settings.

# Mail Audit→

- (01) Adds "Search" & "Unblock" to [Audit Advanced Setting > IP Block Setting].
- (02) Adjusts max value of "Block Time for (secs)" to be 10000000 at [Audit Advanced Setting].
- (03) Adjusts max value of "Permanent Block after (times)" to be 10000000 at [Audit Advanced Setting].
- (04) Adjusts to display "Unblock IP" with a popup at [Audit Advanced Setting] .

### Mail Log→

- (01) Adds "Spam Score" to [Today Mail/Mail Search Result > Details].
- (02) Adds colors to identify the source of "Response" and description at [Today Mail/Mail Search Result > Details].

# SMTP Log→

Adds "Sender IP Address" and "Recipient IP Address" [SMTP Log Search Result > Search Condition].

# **%Content Record**

### WEB Record→

Adds fields to logs such as "Computer name", "IP Address", and "Auth. Users" to [Export].

# **%VPN%**

IPSec Tunnel→

- (01) Adds "Enable Routing" to [VPN Tunnels > Add/Edit].
- (02) Adds "DH Group" to "IPSec Setting (Phase 2)" > "Perfect Forward Secrecy (PFS) :

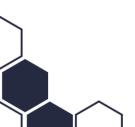

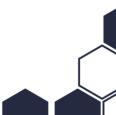

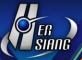

# Yes" at [VPN Tunnels > Add/Edit] .

- (03) Adjusts default encryption to "AES" & "SHA1".
- (04) Removes IKE Setting (Phase 1) > ISAKMP: "Auto Matching" at [Auto VPN Server].
- (05) Removed IKE Setting (Phase 2) > IPSec: "Auto Matching "at [Auto VPN Server].

# PPTP Server→

- (01) Adds ranking to accounts at [PPTP Account List].
- (02) Adds notes for deleting accounts at [PPTP Account List > Delete].
- (03) Adds to display "year" to the time field at [PPTP Account List > Log].
- (04) Adds tips to special characters in accounts and password at [PPTP Account List > Add/Edit].

# SSLVPN Server→

- (01) Adds 2-Step Verification to [Local & POP3 & IMAP users].
- (02) Adds ranking to "Authentication Group" at [Client SSL VPN List].
- (03) Adds ranking to "User Account" [Client SSL VPN List > User Management]
- (04) Adds a [Software Download Page Setting] page.
- (05) Adjusts display setting of "Local Interface/Client connection" and adds IPSec setting and customization options at [SSL VPN Setup].
- (06) Renames [SSL VPN Log] into [SSL VPN Status], and a new [SSL VPN Log] page is for searching history log.

# L2TP→

- (01) Sorts the Account List in order.
- (02) Adds a notes for deleting accounts at [Account List > Delete].
- (03) Adds tips to special characters in accounts and password at [Account List > Add] .

# **%Tools**

### Connection Test→

- (01) Adds "Define Port" to [Port Scan > Port Scan Setting].
- (02) Adds WWAN options to "Source Interface" at [Ping/Trace Route/Port Scan].

### Capture Packet→

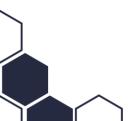

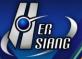

- (01) Adds time stamp to file name at [Schedule List/Completed List > Log] .
- (02) Adds file size units like Kbytes & MBytes to [Schedule List/Completed List] .

# **%Status**

System Status→

Adds configurations to [History Status > Search Object(s) > Select All] .

# Flow Analysis→

- (01) Adds configuration to "Search Type": "By Flow/By session" at [Flow Rank Search].
- (02) Allows to select multiple choices for "Search Condition": "Application" at [Flow Rank Search].
- (03) Adjusts the "Computer Name" field to be editable based on "Address"

#### Dashboard→

Adds country to IP information at [Firewall Protection] .

# **%Others**

- (01) Adds an error message to alert database recovery failure on UI.
- (02) Adjusts the display unit to have TB at flow statistics.
- (03) Adds logs to LCD screen operation.
- (04) Adds "apache\_port\_def"/"apache\_port\_set" commends to reset/setup management port at to.

# **%Console%**

- (01) Adds logs to Console operation.
- (02) Improves some English texts on UI.
- (03) Applies the same font styles on the homepage.
- (04) Adjusts the display unit to show until 1 decimal digit at [UI > Homepage > Data Space Used].
- (05) Adds "management IP" field to [UI > Homepage > Online Users (in the upper right-hand side)].

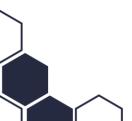

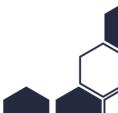

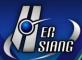

- (06) Adds IPv6 configuration to [UI > Wizard > WAN] .
- (07) Removes the popup login window after execution at [UI > Wizard] .
- (08) Updates the local IP database.
- (09) Improves encryption algorithm for better password and data storage on the system

2022/07

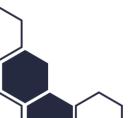